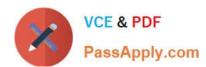

# 2V0-621<sup>Q&As</sup>

VMware Certified Professional 6 – Data Center Virtualization

## Pass VMware 2V0-621 Exam with 100% Guarantee

Free Download Real Questions & Answers PDF and VCE file from:

https://www.passapply.com/2v0-621.html

100% Passing Guarantee 100% Money Back Assurance

Following Questions and Answers are all new published by VMware Official Exam Center

- Instant Download After Purchase
- 100% Money Back Guarantee
- 365 Days Free Update
- 800,000+ Satisfied Customers

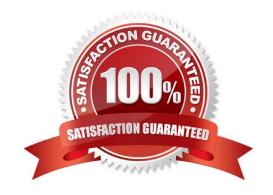

# https://www.passapply.com/2v0-621.html

2024 Latest passapply 2V0-621 PDF and VCE dumps Download

#### **QUESTION 1**

An administrator is troubleshooting a CPU issue for a virtual machine. The following is seen in esxtop:

1.

CPU0 is at 100% usage

2.

The remaining logical CPUs are close to 0%

3.

%RDY value is consistently above 10%

What is likely the cause of the CPU issue?

- A. The virtual machine has a CPU limit configured.
- B. The virtual machine\\'s guest operating system is configured for SMP.
- C. The virtual machine has CPU affinity configured.
- D. The virtual machine is configured with a CPU reservation.

Correct Answer: C

Using CPU Affinity

By specifying a CPU affinity setting for each virtual machine, you can restrict the assignment of virtual machines to a subset of the available processors in multiprocessor systems. By using this feature, you can assign each virtual machine to processors in the specified affinity set.

CPU affinity specifies virtual machine-to-processor placement constraints and is different from the relationship created by a VM-VM or VM-Host affinity rule, which specifies virtual machine-to-virtual machine host placement constraints.

Reference:

https://pubs.vmware.com/vsphere-4-esx-vcenter/index.jsp?topic=/

com.vmware.vsphere.resourcemanagement.doc\_41/managing\_cpu\_resources/c\_using\_cpu\_affinity.html

#### **QUESTION 2**

An administrator wants to configure an ESXi 6.x host to use Active Directory (AD) to manage users and groups. The AD domain group ESX Admins is planned for administrative access to the host.

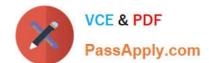

### https://www.passapply.com/2v0-621.html

2024 Latest passapply 2V0-621 PDF and VCE dumps Download

Which two conditions should be considered when planning this configuration? (Choose two.)

- A. If administrative access for ESX Admins is not required, this setting can be altered.
- B. The users in ESX Admins are not restricted by Lockdown Mode.
- C. An ESXi host provisioned with Auto Deploy cannot store AD credentials.
- D. The users in ESX Admins are granted administrative privileges in vCenter Server.

Correct Answer: AC

Configure a Host to Use Active Directory You can configure a host to use a directory service such as Active Directory to manage users and groups. When you add an ESXi host to Active Directory the DOMAIN group ESX Admins is assigned full administrative access to the host if it exists. If you do not want to make full administrative access available, see VMware Knowledge Base article 1025569 for a workaround. If a host is provisioned with Auto Deploy, Active Directory credentials cannot be stored on the hosts. You can use the vSphere Authentication Proxy to join the host to an Active Directory domain. Because a trust chain exists between the vSphere Authentication Proxy and the host, the Authentication Proxy can join the host to the Active Directory domain. See Using vSphere Authentication Proxy. Reference: https://pubs.vmware.com/vsphere-60/index.jsp?topic=%2Fcom.vmware.vsphere.security.doc%2FGUID63D 22519-38CC-4A9F-AE85-97A53CB0948A.html

#### **QUESTION 3**

Refer to the Exhibit.

|             | 10   |        |         |          |          |          |          |          |          |          |
|-------------|------|--------|---------|----------|----------|----------|----------|----------|----------|----------|
| ADAPTR PATH | NPTH | CMDS/s | READS/s | WRITES/s | MBREAD/s | MBWRIN/s | DAVG/cmd | KAVG/cmd | GAVG/cmd | QAVG/cmd |
| vmhba0 -    | 1    | 6.68   | 0.00    | 0.00     | 0.00     | 0.00     | 0.25     | 0.03     | 0.28     | 0.01     |
| vmhba1 -    | 1    | 0.00   | 0.00    | 0.00     | 0.00     | 0.00     | 0.00     | 0.00     | 0.00     | 0.00     |
| mhba32 -    | 0    | 0.00   | 0.00    | 0.00     | 0.00     | 0.00     | 0.00     | 0.00     | 0.00     | 0.00     |
| mhba33 -    | 2    | 184.06 | 85.35   | 97.27    | 5.31     | 4.88     | 160.91   | 0.01     | 160.92   | 0.00     |

An administrator is using the esxtop command to troubleshoot storage performance issues on a virtual machine. The esxtop capture is shown in the Exhibit.

Based on the exhibit, which two statements are true? (Choose two.)

- A. The iSCSI device is experiencing high latency.
- B. The ESXi kernel is experiencing high latency.
- C. The Guest OS is experiencing high latency and response time.
- D. The NFS device is experiencing high latency.

Correct Answer: AC

Using esxtop to identify storage performance issues for ESX / ESXi (multiple versions) (1008205)

Note: In ESXi 5.x and later, you may see messages indicating that performance has deteriorated. For more

information, see Storage device performance deteriorated (2007236).

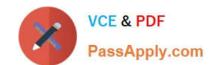

### https://www.passapply.com/2v0-621.html

2024 Latest passapply 2V0-621 PDF and VCE dumps Download

#### **QUESTION 4**

After successfully adding a new ESXi 6.x host to vCenter Server, an administrator sees it as Not Responding in the vSphere Web Client interface a few minutes later.

If the issue is caused by a network firewall blocking traffic, which port must be opened to correct this specific problem?

A. 443 (TCP)

B. 443 (UDP)

C. 902 (TCP)

D. 902 (UDP)

Correct Answer: D

Port: 902 (Default) Purpose: Host access to other hosts for migration and provisioning Authentication traffic for ESXi and remote console traffic (xinetd/vmware-authd) vSphere Client access to virtual machine consoles (UDP) Status update (heartbeat) connection from ESXi to vCenter Server Traffic Type Incoming and outgoing TCP, outgoing UDP

Reference: https://pubs.vmware.com/vsphere-50/index.jsp?topic=%2Fcom.vmware.vsphere.security.doc\_50% 2FGUID-ECEA77F5-D38E-4339-9B06-FF9B78E94B68.html

#### **QUESTION 5**

When upgrading vCenter Server, an administrator notices that the upgrade fails at the vCenter Single Sign-On installation.

What must be done to allow the upgrade to complete?

- A. Verify that the VMware Directory service can stop by manually restarting it.
- B. Verify that the vCenter Single Sign-On service can stop by manually restarting it.
- C. Uninstall vCenter Single Sign-On service.
- D. Uninstall the VMware Directory service.

Correct Answer: A

#### Prerequisites

Your current vCenter Single Sign-On must have been installed on a separate virtual machine (VM) or physical server from yourvCenter Server instance. Verify your configuration meets the upgrade requirements, see vCenter Server for Windows Requirements. Complete the preparation to upgrade tasks. See Before Upgrading vCenter Server Verify that you have made a backup of your vCenter Serverconfiguration and database. To verify that the VMware Directory Service is in a stable state and can stop, manually restart it. The VMware Directory service must stopped for the vCenter Server upgrade software to uninstall vCenter Single Sign-On during the upgrade process. Download the vCenter Server Installer. See Download the vCenter Server for Windows Installer Reference: https://pubs.vmware.com/vsphere-60/index.jsp?topic=%2Fcom.vmware.vsphere.upgrade.doc %2FGUID-A94C1617-5F15-402A-B462-1AC6A041C73E.html

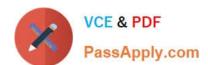

### https://www.passapply.com/2v0-621.html 2024 Latest passapply 2V0-621 PDF and VCE dumps Download

2V0-621 PDF Dumps

2V0-621 Study Guide

2V0-621 Braindumps